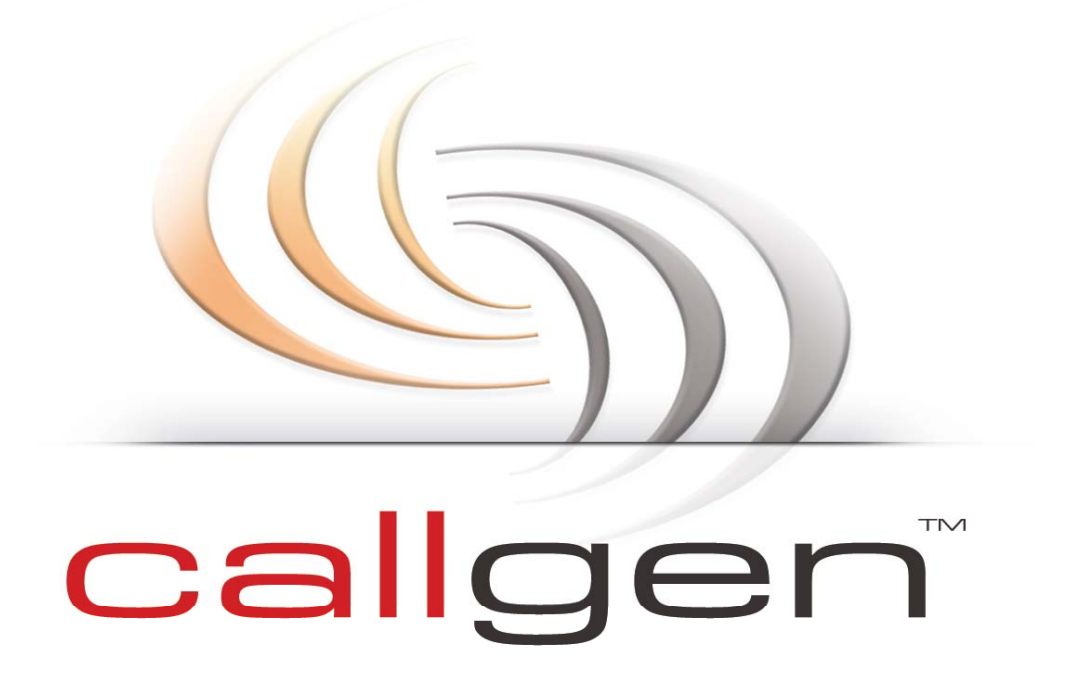

**DIRECTORY** 

**INFORMATION PACK** 

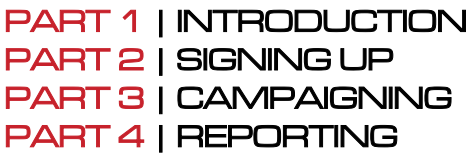

# PART 1 | INTRODUCTION

.................................

#### *1.1 What is Cost-Per-Call?*

Directories are a ready made goldmine, with each listing a potential source of revenue.

With Callgen, you can turn your directory into a fully interactive service, supplying information to visitors and calls to advertisers.

. . . . . . . . . . . . . . . . .

#### A Directory has a revenue stream that can quickly become a river.

With Cost-Per-Call (CPC), each of your advertisers can pay for a button to be added to their listing, which allows callback facilities along with a freephone number and bespoke landing page if needed.

# *1.2 How it Works*

- Step 1) You sign up for a directory account
- Step 2) We provide the code for the buttons and landing page
- Step 3) You insert it onto your pages next to the advertiser listing
- Step 4) Your visitors use the callback facility or call the advertiser directly
- Step 5) You get a fee per call that you specify, minus the 50p flat charge

#### *1.3 The Calling Process*

Once you decide to give an advertiser these facilities, you can allow an info button alongside their listing with it linking to the bespoke landing page. The page shows the unique freephone number we assign, a profile and brief description of the company and the opening hours, along with the callback interface itself.

#### *1.4 The Callback Process*

Imagine a listing on your directory, with the attractive button detailed above showing alongside.

A visitor to your directory decides he would like the advertiser to call him on Monday morning at 10am. He clicks the button, enters his phone number into the callback interface and sets the time and date as above. On Monday morning at 10am our system calls the advertiser and when he picks up the phone he hears:

"This is Callgen. A potential customer has requested a callback. Please select 1 to ring them now, 2 to cancel or hang up and Callgen will retry you in five minutes"

Assuming they select 1, the system then rings the enquirer as they requested.

### *1.5 The Difference*

You now have a fully interactive directory, with business profiles, freephone numbers and callback facilities. The visitors have more choice, the advertisers get more calls and you have a service that cost nothing to implement generating revenue for you.

## *POWER YOUR BUSINESS WITH CALLGEN*

## PART 2 | SIGNING UP

## *2.1 How Do I Sign Up?*

You can sign up from www.callgen.co.uk/signup\_dir.php

#### 

### *2.2 What Happens Next?*

Once you've signed up you'll receive a confirmation email and in due course an account will be created for you. The logins to the account will be sent by email to you and from that point you'll be able to access the account and start campaigning.

## PART 3 | CAMPAIGNING

### *3.1 Advert Request*

The first step here is to decide upon a category. Once this is done one of our Distribution Managers will examine the request and either approve or reject it. The decision will be posted in the user notification section of your account.

An advert example is shown here: (468x60 pixels banner)

. . . . . . . . . . . . . . . . . . . .

**No Call? No Fee** Performance-Based Advertising Phone Callgen today.

0800 022 6134 **Click to arrange a callback** cg Pay Per Call

## *3.2 Getting Code*

If your advert request is approved, you will be able to get the code that will enable you to have the chosen banner inserted onto your site.

## *3.3 Withdrawing Funds*

The "Funds" section of your account enables you to specify the bank account you want to receive the funds, assuming there is more than £10 to transfer.

#### *3.4 Editing an Advert*

An advert can be edited at any time from within your online account and once the new version is approved the new banner will be live on your site.

## *3.5 Deleting an Advert*

An advert can be deleted at any time.

Once an advert has been deleted we keep a copy for 60 days, after which time it will be irretrievable

### *3.6 Reactivating a Deleted Advert*

A deleted advert can be reactivated for up to 60 days following deletion and you will need to contact us at sales@callgen.co.uk in order to do so.

## PART 4 | REPORTING

## *4.1 Call Summaries*

 $\sim$   $\sim$ 

Call summaries are designed to let you see at a glance how many calls each campaign is receiving. An example can be seen here:

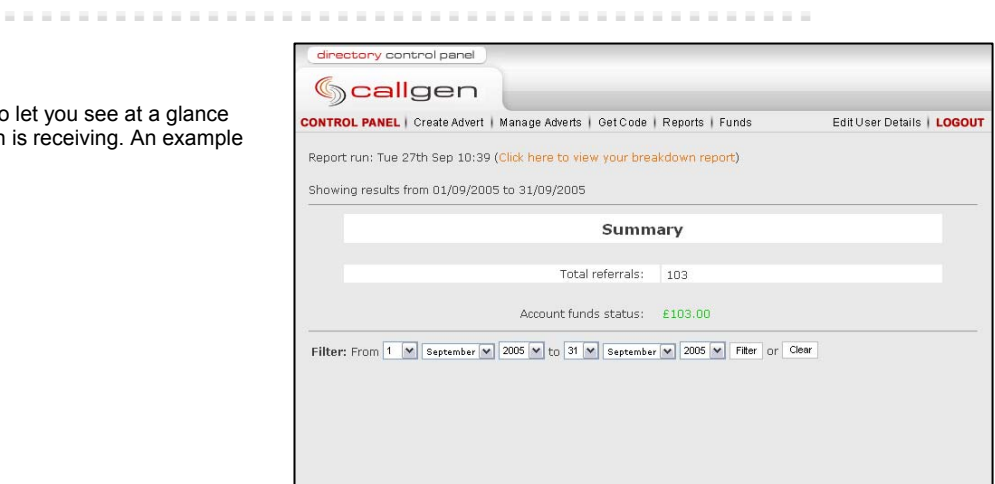

#### *4.2 Call Breakdowns*

Each call breakdown is a detailed analysis of the calls that campaign has generated, along with the itemised costs involved.

## directory control panel

**Gcallgen** 

CONTROL PANEL | Create Advert | Manage Adverts | Get Code | Reports | Funds Friit User Details | LOGOUT

#### Report run: Tue 27th Sep 10:02 (Click here to view your summary report)

Showing results from 01/09/2005 to 31/09/2005

<<First | <Prev | [Page 1 of 3] | <u>Next></u> | <u>Last>></u>

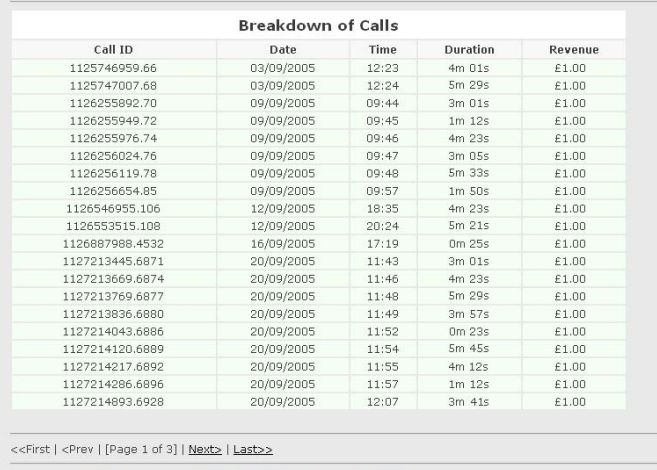

Lines per page:  $20$   $\sqrt{ }$   $\boxed{ }$ 

Filter: From  $1 - 1$  September  $\vee$  2005  $\vee$  to 31  $\vee$  September  $\vee$  2005  $\vee$  Filter or Clear

### *4.3 Funds*

The balance of your account can be viewed at any time from within your account. Details are also available on individual Campaigns and payments can be made online too.

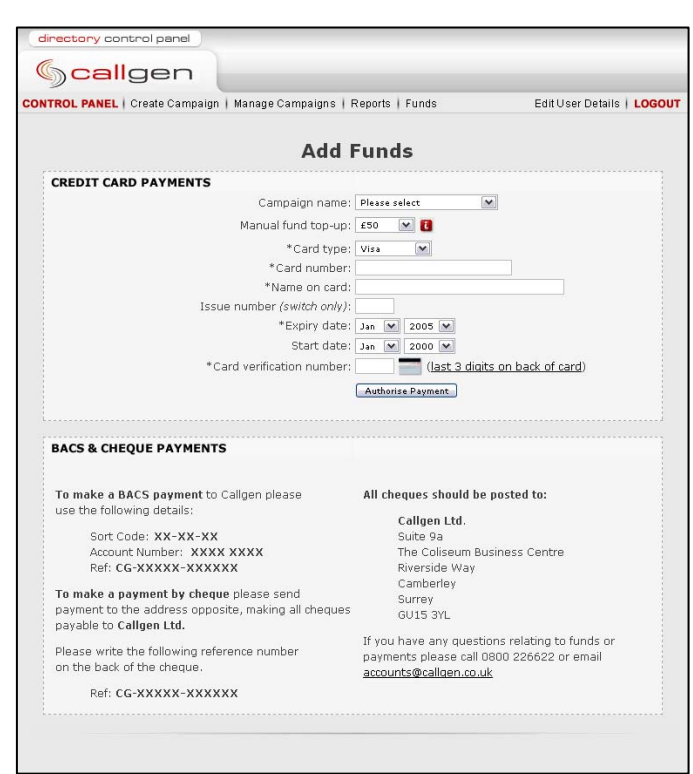

**Callgen Ltd**, Suite 9a, The Coliseum, Riverside Way, Camberley, Surrey GU15 3YL

info@callgen.co.uk | sales 08000 226699 | support 08709 336600 | fax 08709 336601